# **MANUAL DE USO DE PC PARA APLICACIÓN DE LA TÉCNICA DE LOS IMPACTOS CRUZADOS\***

# **Introducción**

Este paquete es una adaptación para PC compatibles de la técnica de los impactos cruzados, adaptado al estudio de factores (características belígenas) a través de una lista de sucesos o bien al estudio de esferas a través de una lista de factores.

Conviene recordar de la filosofía de la técnica que:

- a) Se fija un «marco» de interés (factor o esfera a analizar).
- b) Se fija un horizonte de tiempo.
- c) Se seleccionan aquellos acontecimientos (sucesos o factores) que interesa considerar dentro del horizonte y marco fijados. (El programa de ordenador los denominará siempre «sucesos»).
- d) La combinatoria de estos acontecimientos nos da todos los posibles «escenarios», susceptibles de ocurrencia.
- e) Un grupo de cualificados expertos evalúa, de acuerdo con sus conocimientos y experiencia del tema en cuestión, las «proba bilidades» de ocurrencia y no ocurrencia de cada acontecimiento, considerado tanto aisladamente como suponiendo que otro de los acontecimientos tiene una ocurrencia segura («impactos»).
- f) Al trabajar con hipótesis, cuya bondad no es demostrable a priori, conviene prestar especial atención al proceso de captación de los

Este anexo procede de la aportación de don Ricardo Torrón al »Método factorial» en 1989 cuaderno de Estrategia número 17

datos, y la idea de *feed-back* continuos no debe ser desechada de partida.

# **Equipos necesarios**

- Disquete con los programas.
- Ordenador personal tipo XT, AT o compatible.
- impresora.
- Sistema operativo PC-DOS o MS-DOS.

# **Arranque de la aplicación**

- a) Arrancar el ordenador de la forma usual.
- b) Introducir el disquete con los programas en la boca activa.
- $c)$  Teclear XIMPACT y pulsar la tecla de introducción de datos en el ordenador.
- d) Aparecerá la pantalla 1.
- e) Elija la opción deseada.

# **introducción de datos por pantalla**

Si en el punto  $d$ ) del apartado anterior se selecciona la opción de entrada de datos por pantalla irán apareciendo sucesivamente las pantallas 2,3,4,5,6,7,8 y 9, pp. 73-74.

## **Captación de los datos de un archivo**

Si en el punto d) del «arranque de la aplicación» anterior se selecciona la opción de entrada de datos por pantalla irán apareciendo sucesivamente las pantallas 1O,11,12y 13, p. 75.

## **Listado de un archivo de datos**

— Marco de prueba para testeo del programa, p. 75.

## **Listado de los resultados**

- Matriz de impactos, p. 76.
- Ordenación de sucesos según su coherencia, p. 76.

## **investigación de escenarios**

— Marco de prueba para testeo de/programa, pp. 76,77,78, 79.

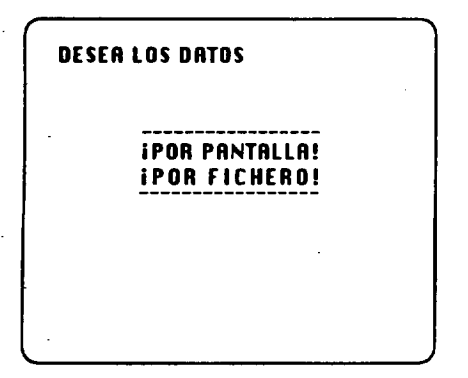

Pantalla 1 Pantalla 2

DESEA LOS DATOS

¡POR PANTALLA! iPOR FICHERO!

¿ESTA SEGURO? (S/N) S

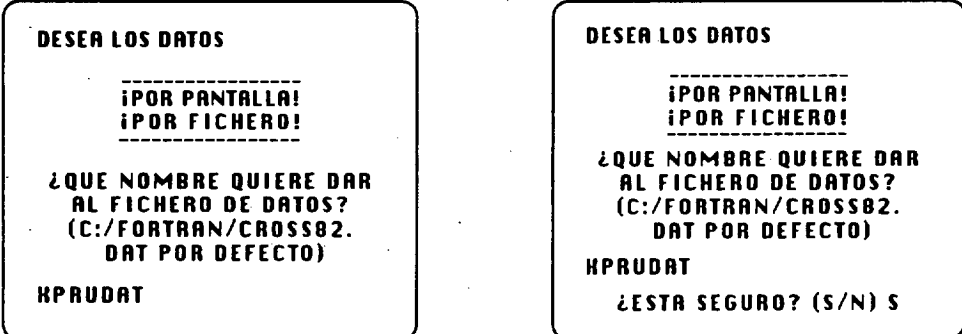

Pantalla 3 Pantalla 4

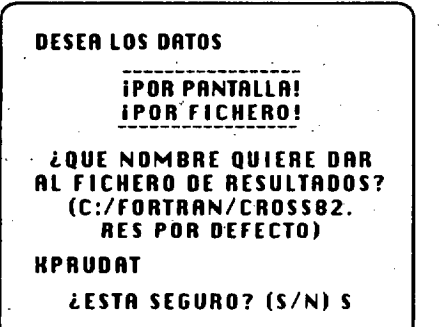

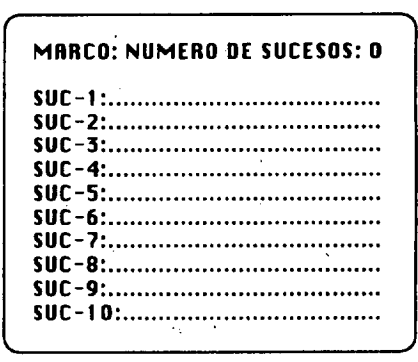

Pantalla 5 Pantalla 6

—73—

MARCO: MARCO DE PRUEBA PARA TESTEO DEL PROGRAMA NUMERO DE SUCESOS: 8

| suc-9:    |
|-----------|
| $SUC-10:$ |
|           |

Pantalla 7

 $\hat{\mathcal{A}}$ 

ł,

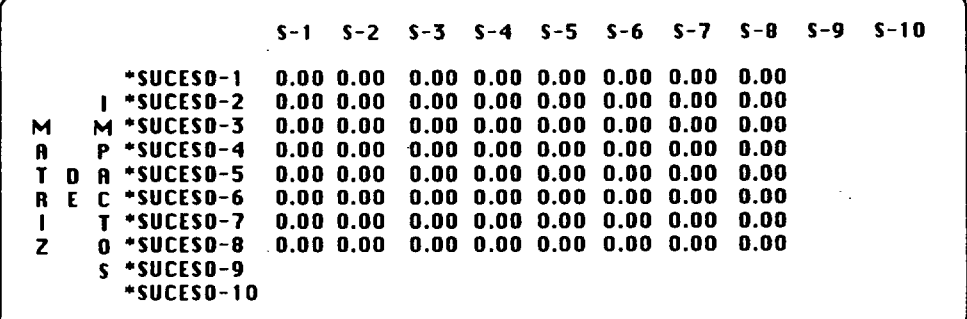

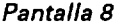

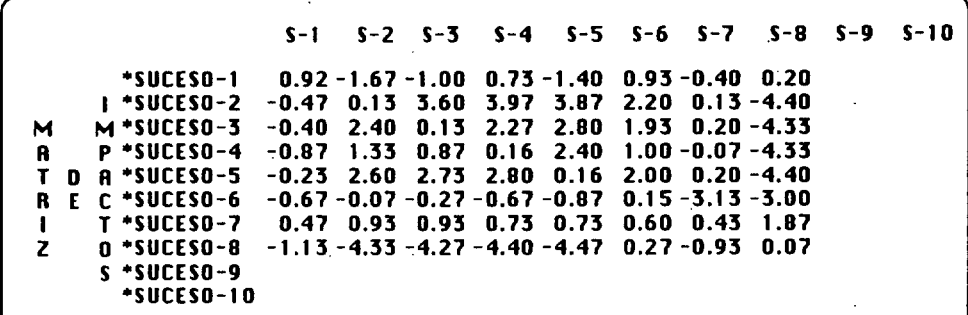

Pantalla 9

ä,

 $-74-$ 

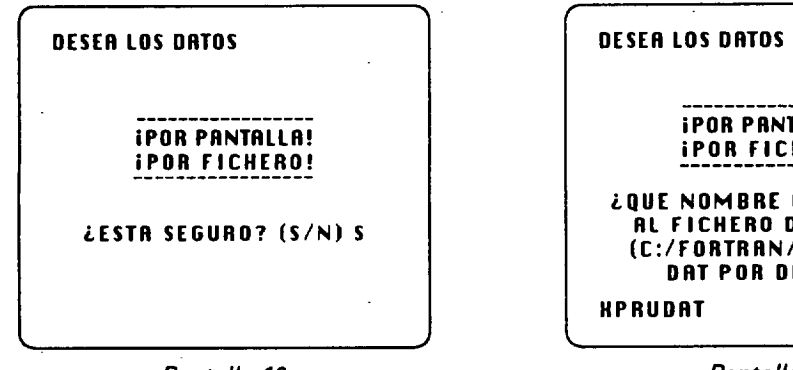

Pantalla 10

¡POR PANTALLA! ¡POR FICHERO!

¿QUE NOMBRE QUIERE DAR RL FICHERO DE DATOS? (C:/FORTRRN/CROSS82. DAT POR DEFECTO)

**HPRUDAT** 

Pantalla 11

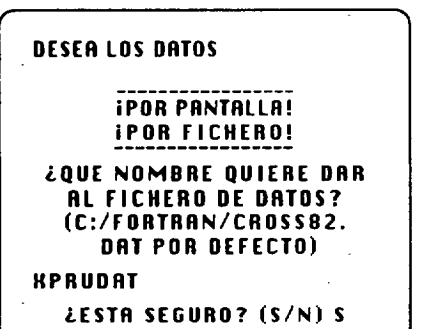

Pantalla 12

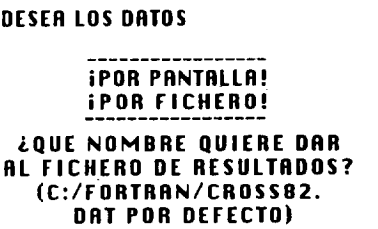

**HPRUDAT** 

¿ESTA SEGURO? (SIN) 5

Pantalla 13

# MARCO DE PRUEBA PARA TESTEO DEL PROGRAMA

(Relación de ocho sucesos)

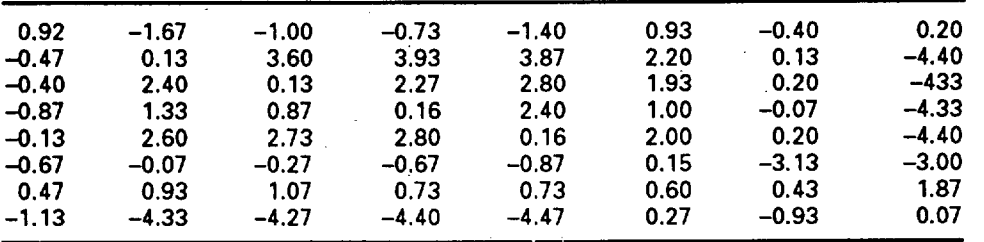

 $-75$  —  $\sim$ 

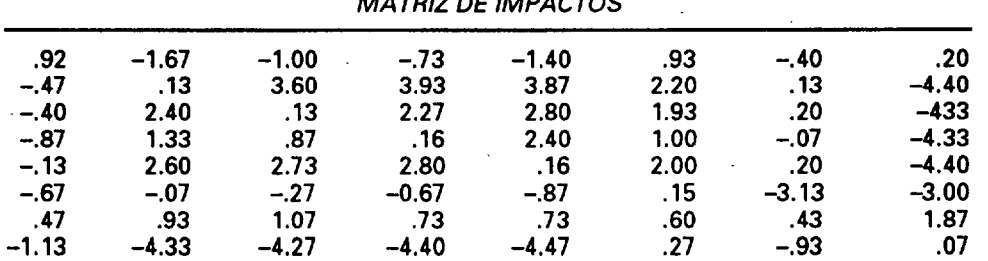

### MATRIZ DE IMPACTOS

### ORO ENACIÓN DE SUCESO S SEGÚN S.U COHERENCIA

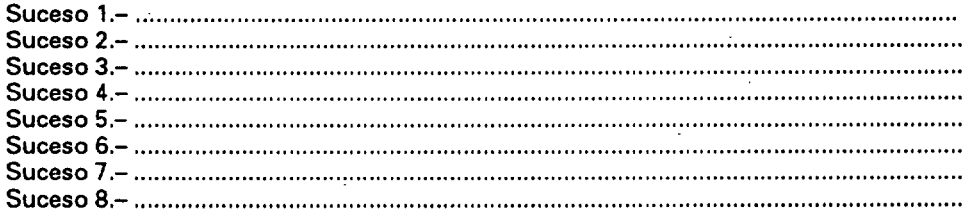

# MARCO DE PRUEBA PARA TESTEO DEL PROGRAMA

(Probabilidades condicionales si ocurre el suceso)

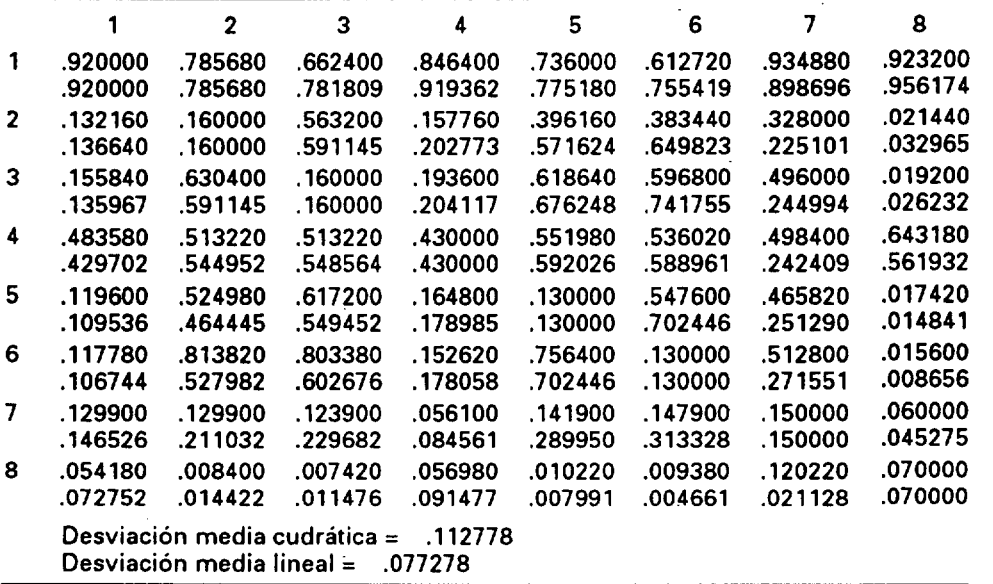

MARCO DE PRUEBA PARA TESTEO DEL PROGRAMA

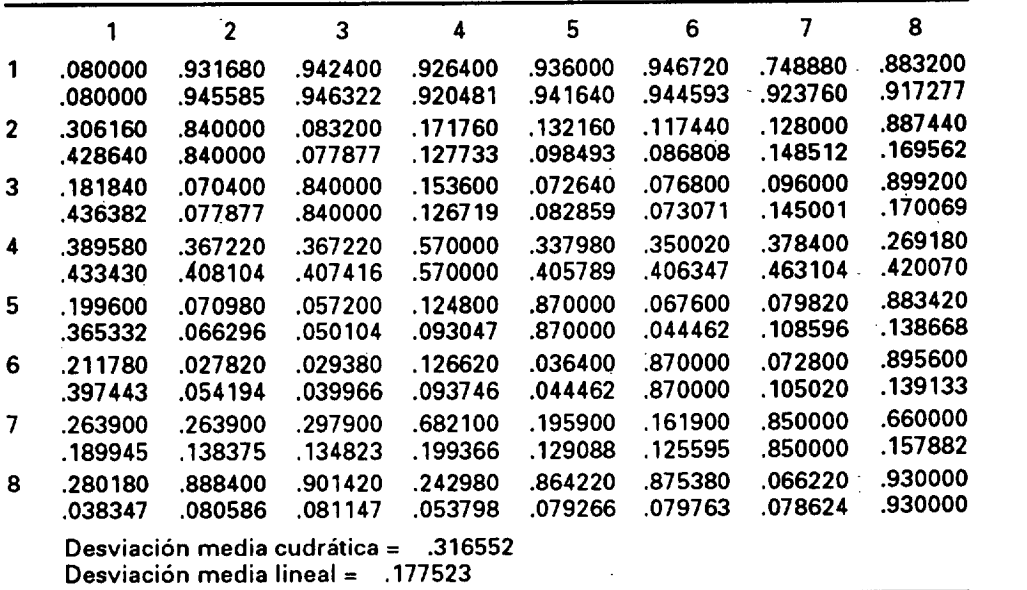

(Probabilidades condicionales si no ocurre el suceso)

# MARCO DE PRUEBA PARA TESTEO DEL PROGRAMA

l,

 $\overline{\phantom{a}}$ 

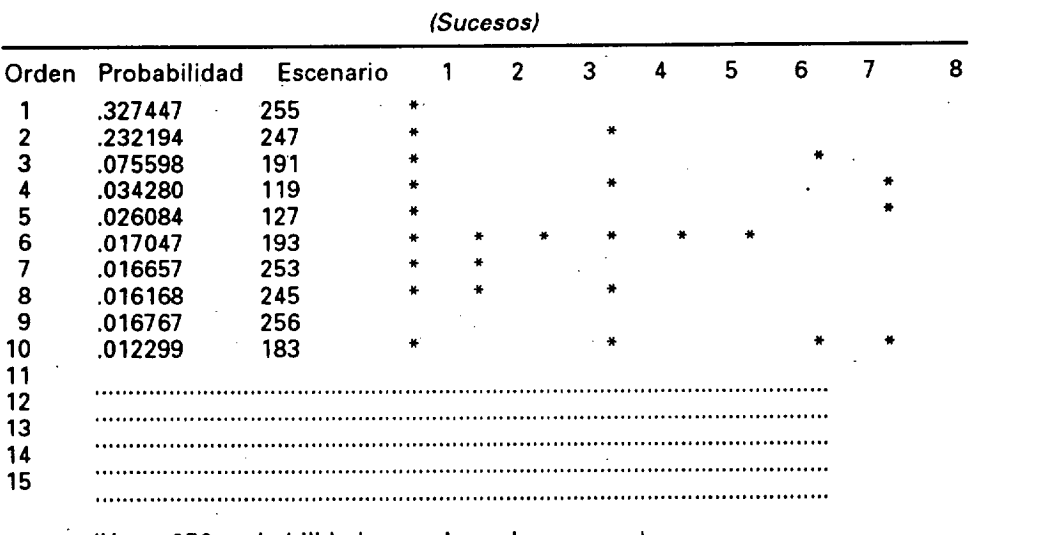

(Hasta 256 probabilidades con los ocho sucesos)

—77—

### MARCO DE PRUEBA PARA TESTEO DEL PROGRAMA

Escenario número 255 Orden de posibilidad 1 Probabilidad .327447

#### (Descripción de! escenario)

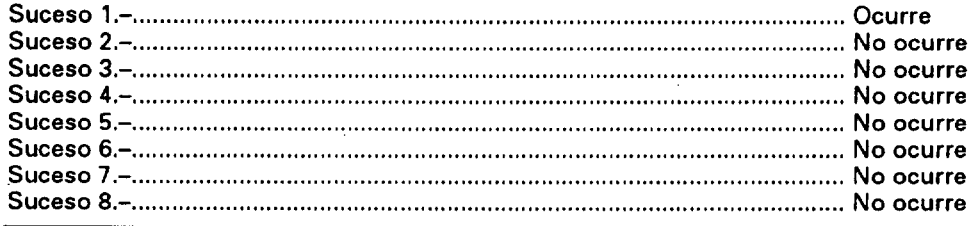

### MARCO DE PRUEBA PARA TESTEO DEL PROGRAMA

Escenario número 247 Orden de posibilidad 2 • Probabilidad .232194

#### (Descripción de! escenario)

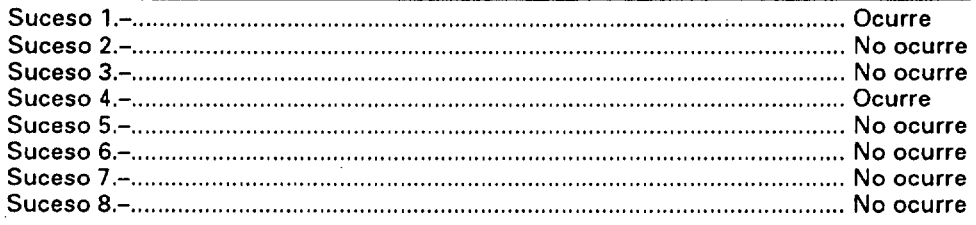

### MARCO DE PRUEBA PARA TESTEO DEL PROGRAMA

Escenario número 191 Orden de posibilidad 3 Probabilidad .075598 , which is a set of the set of the set of the set of the set of the set of the set of the

#### (Descripción de! escenario)

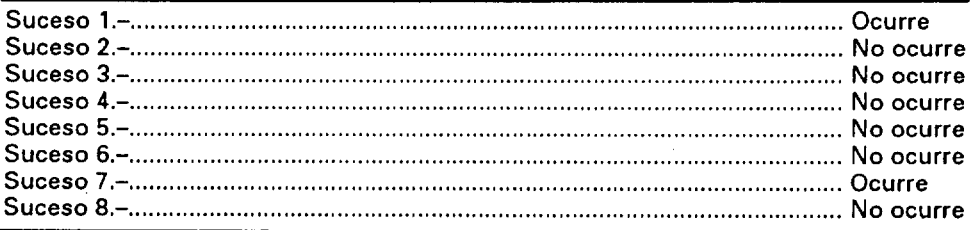

 $-78-$ 

### MARCO DE PRUEBA PARA TESTEO DEL PROGRAMA

Escenario número 119 Orden de posibilidad 4 Probabilidad .034280

### (Descripción del escenario)

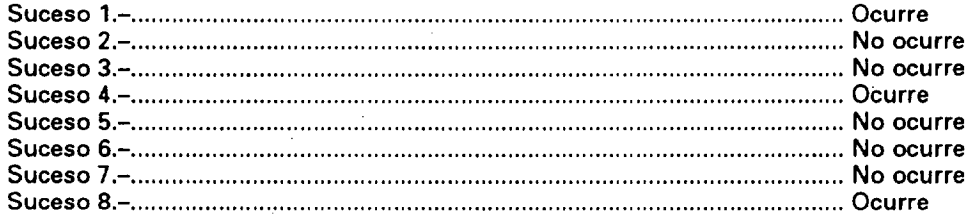

### MARCO DE PRUEBA PARA TESTEO DEL PROGRAMA

Escenario número 127 Orden de posibilidad 5 Probabilidad .026084

 $\mathcal{L}$ 

#### (Descripción del escenario)

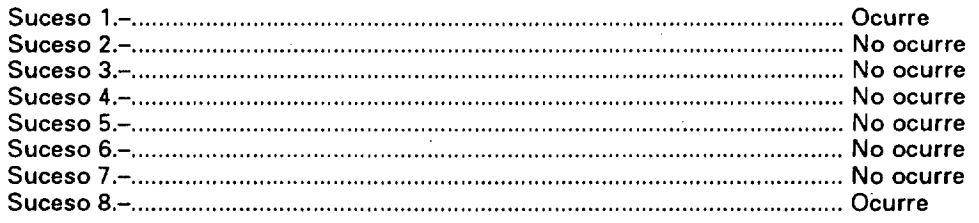